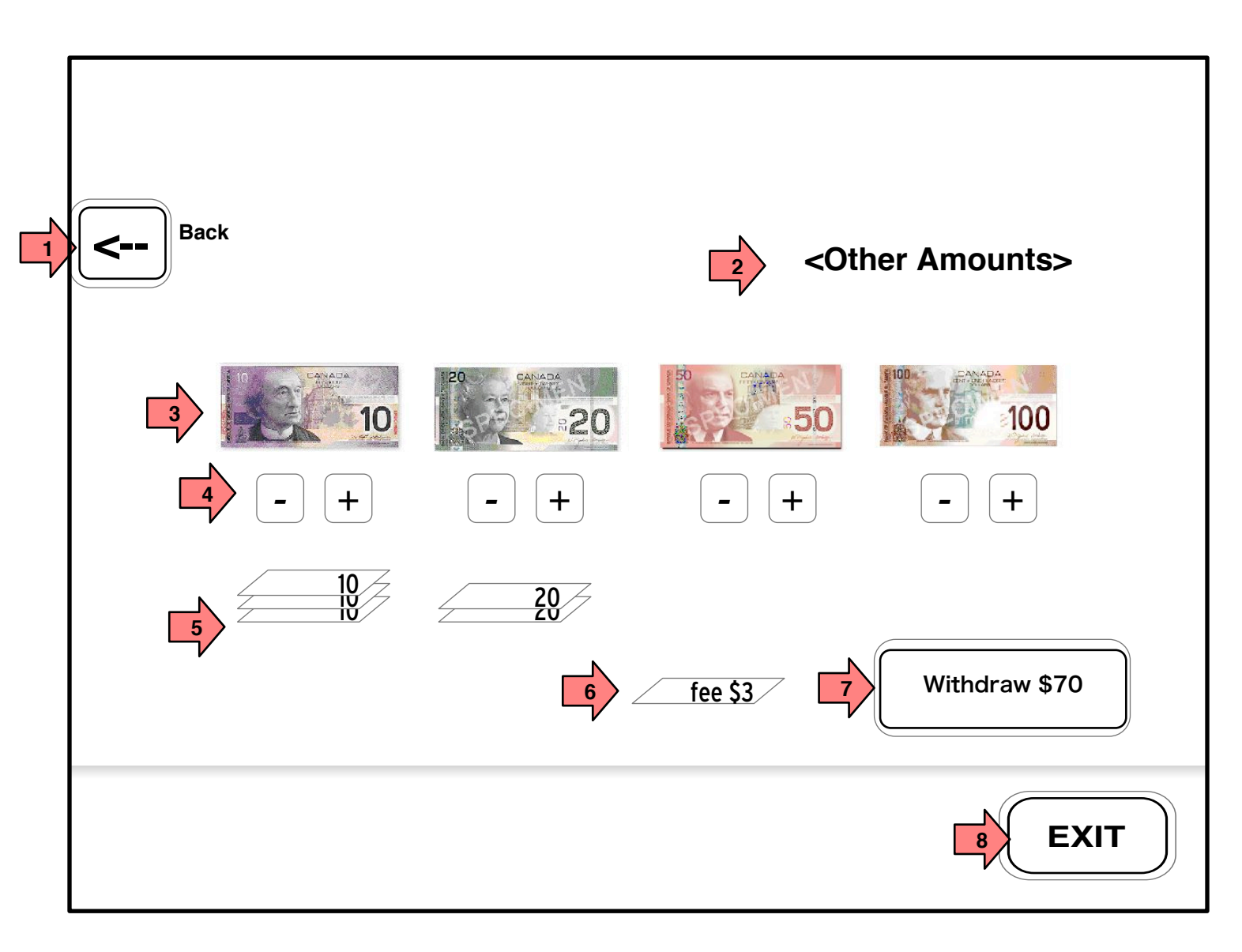

initiated.

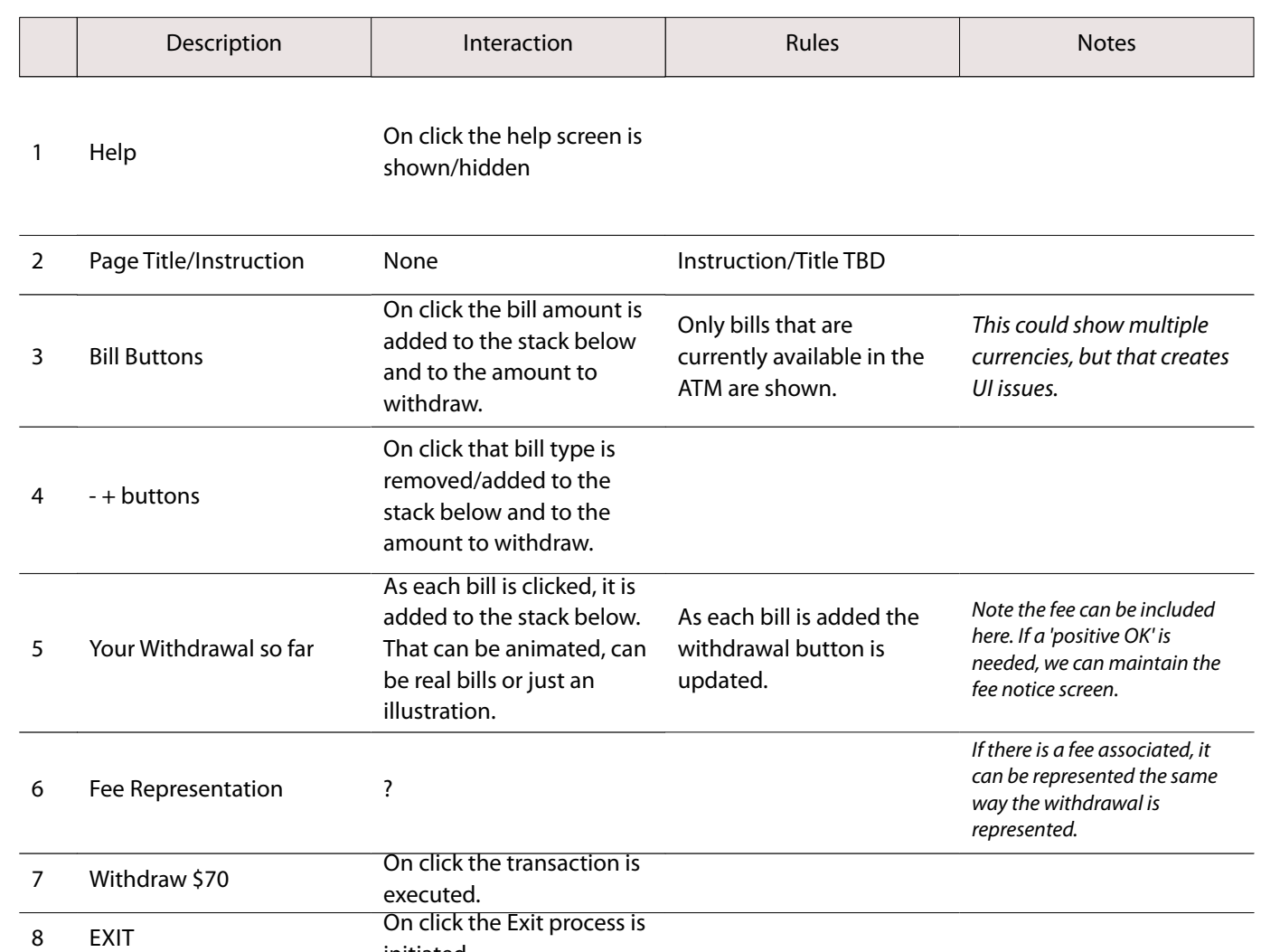

Page Context / How I Got Here / Page Notes

After PIN Entry, ON-Us users are shown 1.0 Main Menu screen which uses multi-selection to confgure a transaction.

Page Title

2.6 Other Amounts